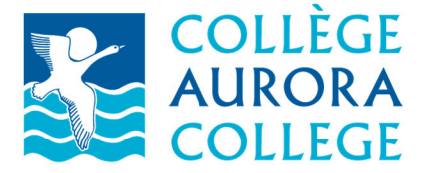

- 1. **Visit https://myac.auroracollege.nt.ca**
- 2. **Login using your @myauroracollege.ca email address and password**
- 3. **Select the "Finances Tab" and then "Balance"**
- 4. **In the Left‐Hand Menu Bar you can change the period that you are viewing**

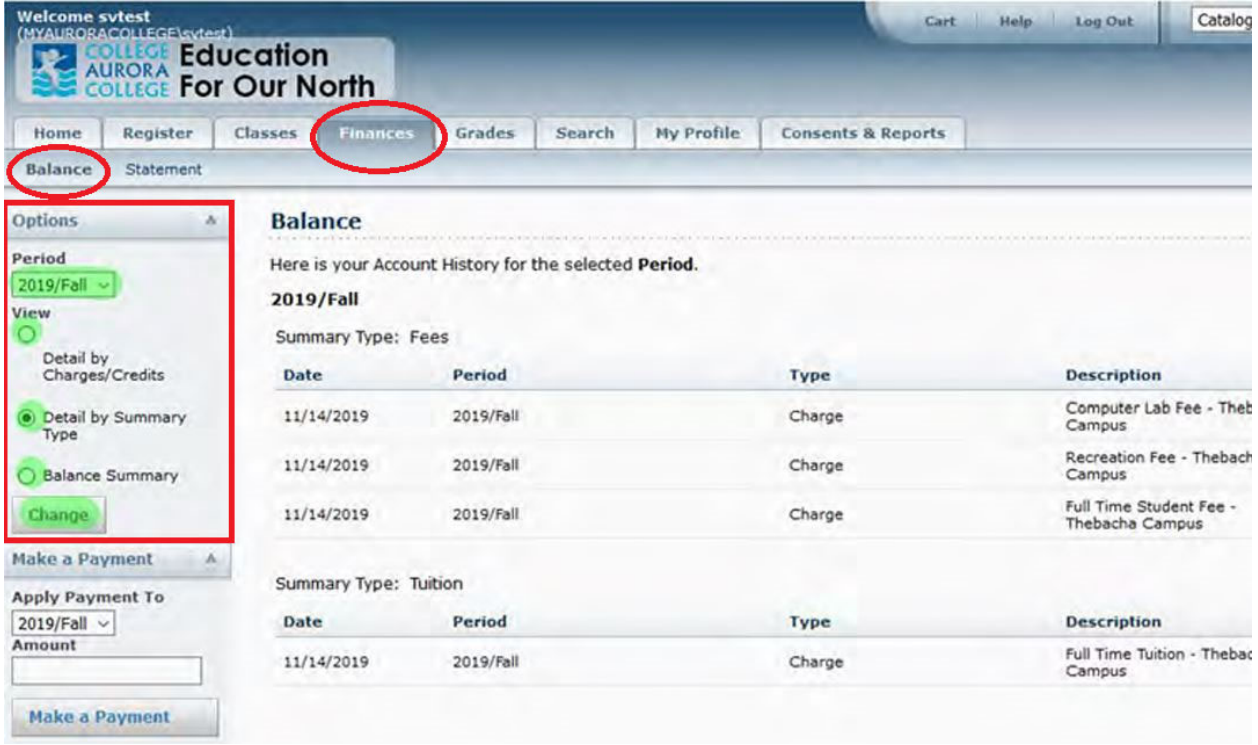

## **Do you have questions? Contact your Campus Finance Manager or Admissions Office.**

**Aurora Campus (867) 777-7800** 

**Thebacha Campus (867) 777-7501** 

**Yellowknife Campus (867) 920-3030**